# 2 Finish Windows setup

Udfør Windows Installation | Suorita Windows-asennus loppuun Fullfør oppsett av Windows | Slutför Windows-inställningen

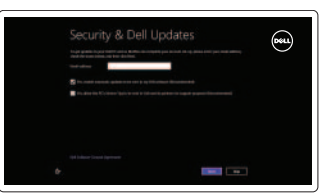

# 3 Explore resources

Udforsk ressourcer | Tutustu resursseihin Utforske ressursene | Utforska resurser

# Shortcut keys

Genvejstaster | Pikavalintanäppäimet Snarveistaster | Kortkommandon

# ∫Fn ∶ `aio|

# Switch to external display

**F3** Deaktivér/aktivér berøringspude<br>Poista kosketuslevy käytöstä/ota Poista kosketuslevy käytöstä/ota se käyttöön Deaktiver/aktiver berøringsplaten Inaktivara/aktivera pekskiva

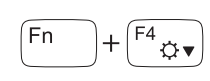

Formindsk lysstyrke | Vähennä kirkkautta Demp lysstyrken | Minska ljusstyrkan

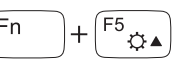

Skift til ekstern skærm Siirry ulkoiseen näyttöön Bytt til ekstern skjerm Växla till extern bildskärm

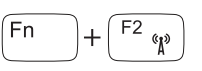

Forøg lysstyrke | Lisää kirkkautta Øk lysstyrken | Öka liusstyrkan

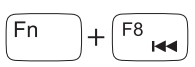

# Turn off/on wireless

# Afspil forrige nummer/kapitel  $+\begin{bmatrix} 58 \\ 14 \end{bmatrix}$

Slå trådløst fra/til | Kytke langaton yhteys pois/päälle Slå av/på trådløs tilkobling | Slå av/på trådlösa nätverk

# ∫Fn ∶

## Disable/enable touchpad

F12 **Increase volume**<br>
Forøg lydstyrke Forøg lydstyrke | Lisää äänenvoimakkuutta Øk lyden | Öka volymen

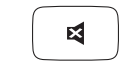

# Decrease brightness

# Increase brightness

# Play previous track/chapter

Toista edellinen raita tai luku Spill forrige spor/kapittel Spela upp föregående spår/kapitel

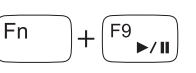

Hurtig startguide **Hurtigstart** 

# Play/Pause

Afspil/Afbryd midlertidigt | Toista/tauko Spill/pause | Spela upp/pausa

# Play next track/chapter

 $F10$ ำ⊶⊔

Afspil næste nummer/kapitel Toista seuraava raita tai luku Spill neste spor/kapittel Spela upp nästa spår/kapitel

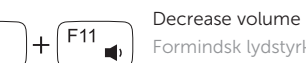

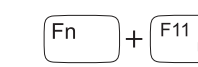

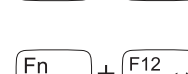

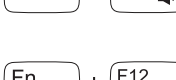

Formindsk lydstyrke | Vähennä äänenvoimakkuutta Reduser lyden | Minska volymen

# Mute audio

Slå lyd fra | Mykistä ääni Demp lyden | Stäng av ljud

# NOTE: For more information, see *Specifications* at dell.com/support .

BEMÆRK! Du kan finde flere oplysninger i *Specifikationer* på dell.com/support .

HUOMAUTUS: Lisätietoja on kohdassa *Tekniset tiedot* sivulla dell.com/support .

MERK: Se *Specifikasjoner* i dell.com/support for å finne mer informasjon.

ANMÄRKNING: För mer information, se *Specifikationer* på dell.com/support .

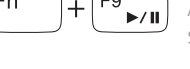

∫Fn ∶

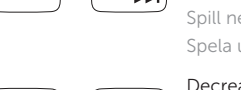

# Connect the power adapter and 1 press the power button

 $\triangle$ 

 $\begin{picture}(20,20) \put(0,0){\line(1,0){10}} \put(15,0){\line(1,0){10}} \put(15,0){\line(1,0){10}} \put(15,0){\line(1,0){10}} \put(15,0){\line(1,0){10}} \put(15,0){\line(1,0){10}} \put(15,0){\line(1,0){10}} \put(15,0){\line(1,0){10}} \put(15,0){\line(1,0){10}} \put(15,0){\line(1,0){10}} \put(15,0){\line(1,0){10}} \put(15,0){\line(1$ 

Tilslut strømadapteren og tryk på tænd/sluk-knappen Kytke verkkolaite ja paina virtapainiketta Slik kobler du til strømadapteren og trykker på strømknappen Anslut strömadaptern och tryck på strömbrytaren

JoUoL

# Help and Tips

Hjælp og tips | Ohje ja vinkkejä Hjelp og støtte | Hjälp och tips

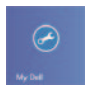

## My Dell Min Dell | Dell-tietokoneeni Min Dell | Min Dell

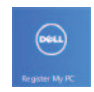

# Register your computer

Registrer computeren | Rekisteröi tietokone Registrer datamaskinen din | Registrera datorn

## Enable security and updates

Aktivér sikkerhed og opdateringer Ota suojaus ja päivitykset käyttöön Aktiver sikkerhet og oppdateringer Aktivera säkerhet och uppdateringar

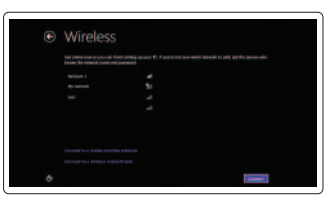

### Sign in to your Microsoft account or create a local account

Log på din Microsoft-konto eller opret en lokal konto Kirjaudu Microsoft-tilillesi tai luo uusi tili Logg inn på Microsoft-kontoen din

eller opprett en lokal konto

Logga in till ditt Microsoft-konto eller skapa ett lokalt konto

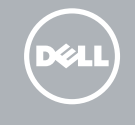

### Connect to your network

Opret forbindelse til netværket Muodosta verkkoyhteys Koble deg til nettverket ditt Anslut till ditt nätverk

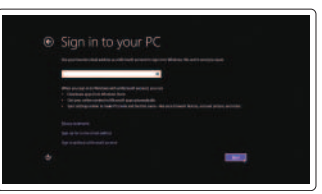

# Quick Start Guide

# Inspiron 15

Features

Funktioner | Ominaisuudet | Funksjoner | Funktioner

- 1. Statuslys for kamera
- 2. Kamera
- 3. Mikrofon
- 4. Strømknapp
- 5. Kontakt for strømforsyning
- 6. HDMI-port
- 7. USB 2.0-kontakter (2)
- 8. Hodetelefonport
- 9. Strøm- og batteristatuslampe
- 10. Mediekortleser
- 11. Styreplate
- 12. Spor for sikkerhetskabel
- 13. Forskriftsetikett
- 14. Servicemerke

- 8. Headset port
- 9. Power and battery-status light
- 10. Media-card reader
- 11. Touchpad
- 12. Security-cable slot
- 13. Regulatory label
- 14. Service Tag label
- 1. Kamerastatuslampa
- 2. Kamera
- 3. Mikrofon
- 4. Strömbrytare
- 5. Nätadapterport
- 6. HDMI-port
- 7. USB 2.0-portar (2)
- 8. Hörlursport
- 9. Statuslampa för ström och batteri
- 10. Mediakortläsare
- 11. Pekskiva
- 12. Plats för kabellås
- 13. Regleringsetikett
- 14. Etikett med servicenummer
- 1. Kameran tilan merkkivalo
- 2. Kamera
- 3. Mikrofoni
- 4. Virtapainike
- 5. Verkkolaiteportti
- 6. HDMI-portti
- 7. USB 2.0 -portit (2)
- 1. Camera-status light
- 2. Camera
- 3. Microphone
- 4. Power button
- 5. Power-adapter port
- 6. HDMI port
- 7. USB 2.0 ports (2)
- 1. Statusindikator for kamera
- 2. Kamera
- 3. Mikrofon
- 4. Tænd/sluk-knap
- 5. Port til strømsadapter
- 6. HDMI-port
- 7. USB 2.0-porte (2)
- 8. Headset-port
- 9. Statusindikator for strøm og batteri
- 10. Mediekortlæser
- 11. Pegefelt
- 12. Sikkerhedskablets åbning
- 13. Lovgivningsmæssig etiket
- 14. Servicekodeetiket

2014-03 Printed in China.

- 8. Kuulokeliitäntä
- 9. Virran ja akun tilan merkkivalo
- 10. Muistikortin lukija
- 11. Kosketuslevy
- 12. Suojakaapelin paikka
- 13. Säädöstenmukaisuustarra
- 14. Huoltomerkkitarra

#### Product support and manuals

Produktsupport og manualer Tuotetuki ja käyttöoppaat Produktstøtte og håndbøker Produktsupport och handböcker

## dell.com/support dell.com/support/manuals dell.com/windows8

#### Contact Dell

Kontakt Dell | Dellin yhteystiedot Kontakt Dell | Kontakta Dell

### Regulatory and safety

Lovgivningsmæssigt og sikkerhed Säädöstenmukaisuus ja turvallisuus Lovpålagte forhold og sikkerhet Reglering och säkerhet

#### Regulatory model

Regulatorisk model | Säädösten mukainen malli Regulerende modell | Regleringsmodell

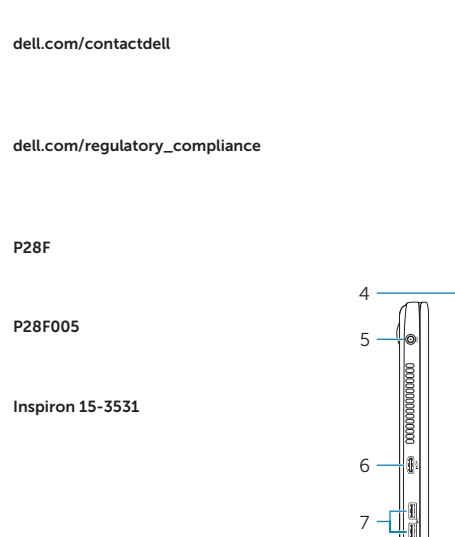

P28F

### Regulatory type

Regulatorisk type | Säädösten mukainen tyyppi Regulerende type | Regleringstyp

#### Computer model

Computermodel | Tietokoneen malli Datamaskinmodell | Datormodell

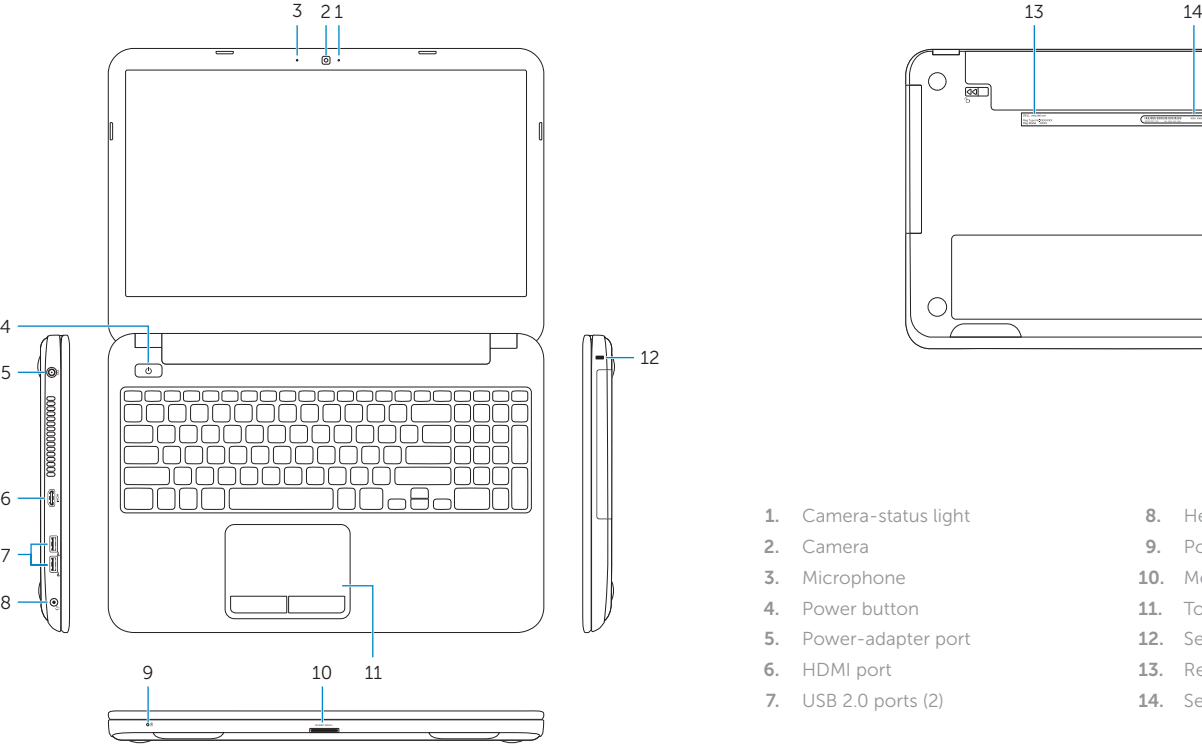

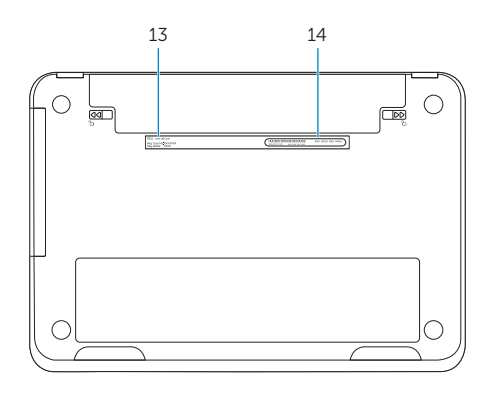

© 2014 Dell Inc. © 2014 Microsoft Corporation.

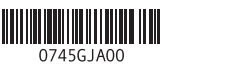